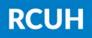

Research Corporation of the University of Hawai'i

## How to Change Your Password & Security Questions

## 1) Log in to the HR Portal

<u>www.rcuh.com</u> > Human Resources Portal & Employee Self-Service

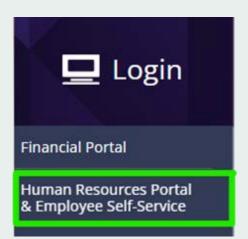

## 2) User Profile Information

Find the User Profile Information box and click "User Profile"

|                    | User Profile Information |
|--------------------|--------------------------|
| User Profile       |                          |
| Change My Password |                          |
|                    |                          |
|                    |                          |
|                    |                          |

## 3) Change Your Password and Create/Edit Security Questions

<u>Note:</u> At least 2 security questions are recommended and required for login recovery

| Change My Pas | asword                                                                                                    |  |
|---------------|----------------------------------------------------------------------------------------------------|--|
|               |                                                                                                    |  |
| User Profile: | Email Address: @@rcuh.com                                                                                                 |  |
|               | password, you can have a new password emailed to you.<br>and your response below. These will be used to authenticate you. |  |
|               | Find First K 1-2 of 2 D Last                                                                                              |  |
|               | Add Another Question Delete Question                                                                                      |  |
| Question      | In what city were you born?                                                                                               |  |
|               | Select from the list of questions.                                                                                        |  |
| Response      | •••••                                                                                                    |  |
|               | Show Response                                                                                                    |  |

**NEED HELP?** Email us at <u>hrhelpdesk@rcuh.com</u> or call us at 808-956-8900.